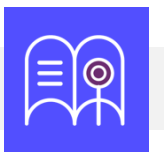

## **Orientaciones tecnológicas:** Colaboración

**En esta guía usted encuentra preguntas y tutoriales que le permiten identificar las funcionalidades tecnológicas de Bloque Neón que puede usar para incentivar el trabajo colaborativo en sus cursos.**

**¿Cómo organizar mi aula virtual?**

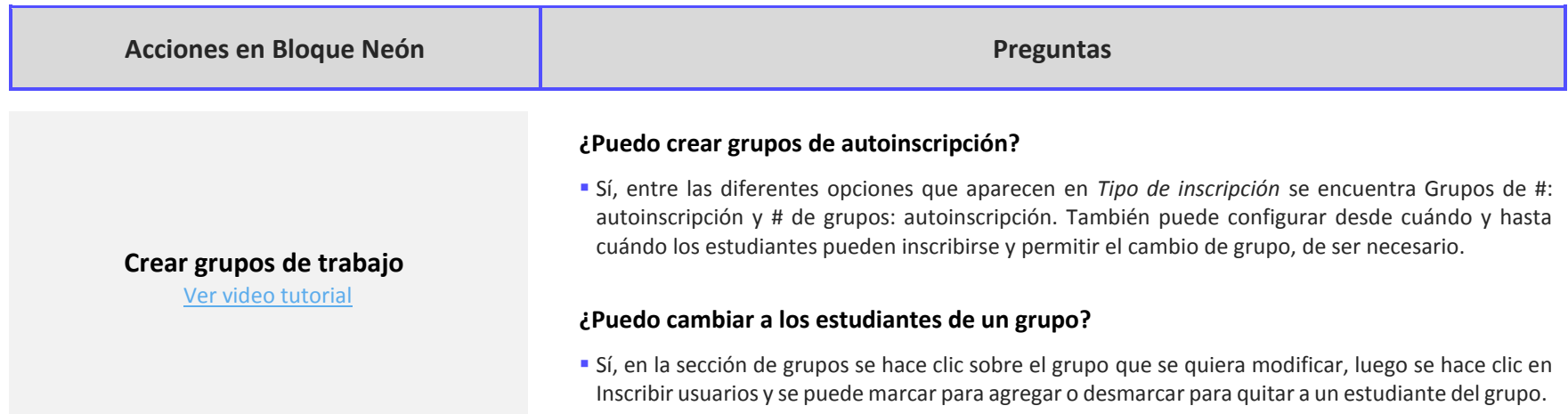

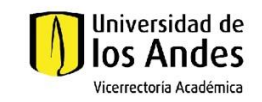

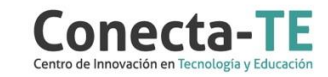

## **¿Puedo cambiar la asignación a grupal después de haberla creado?**

Sí, siempre y cuando no se haya hecho un envío individual.

## **¿Cómo puedo hacer disponible la asignación a unos estudiantes específicos?**

 En la pestaña Restricciones, seleccione la segunda opción del Acceso especial, haga clic en Agregar usuarios a Acceso especial y seleccione los estudiantes específicos.

## Recuerde que, como apoyo a estas orientaciones tecnológicas, usted puede:

**1.** Ir a la página de [Apoyo docente](https://apoyodocente.uniandes.edu.co/) en la que podrá encontrar elementos de inspiración, orientaciones pedagógicas para promover el trabajo colaborativo y tecnológicas para su configuración en Bloque Neón.

**2.** Participar en los eventos relacionados con la colaboración, que le ayudarán a tomar decisiones sobre cómo configurar diferentes posibilidades pedagógicas y tecnológicas para cuidar la calidad de la experiencia educativa que diseñará.

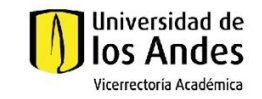

å

88

**Crear asignaciones grupales** [Ver video tutorial](https://web.microsoftstream.com/video/0b2d107e-e101-48eb-b192-1065e0fe1eff)

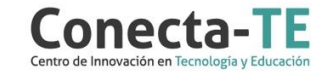